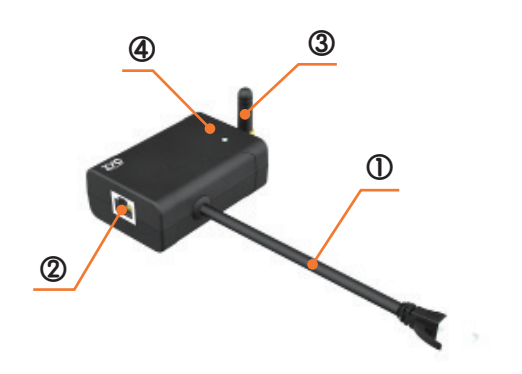

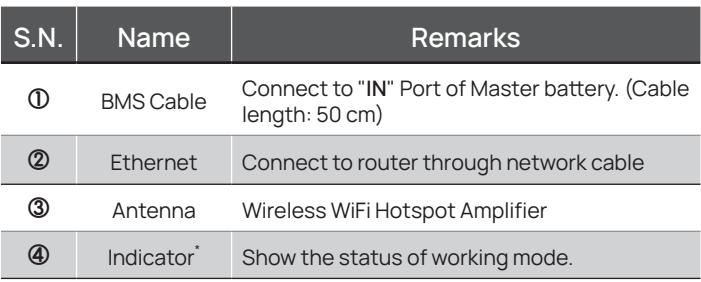

## \* Indicator State:

- Solid OFF: Non-Connection
- Solid ON: Local Communication (AP);
- Flash Flowly: Connecting Internet (STA)
- Flash Quickly: Data in transit;

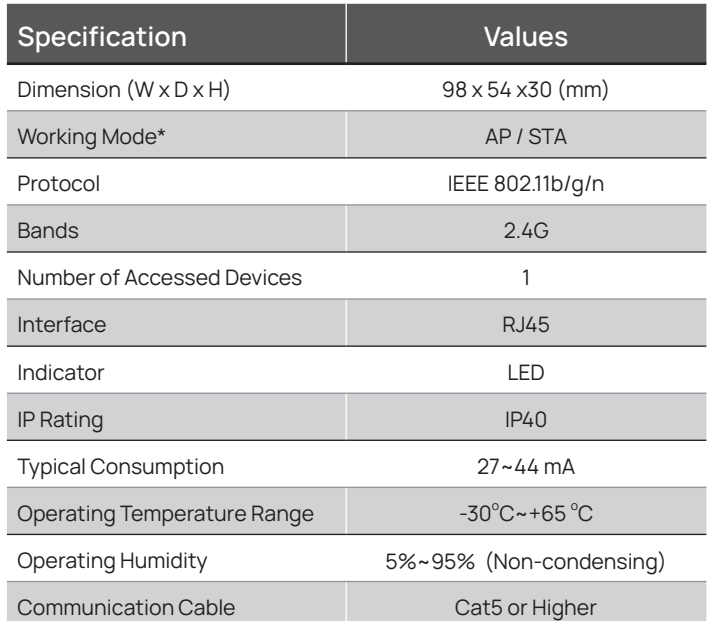

## \* Work Mode Priority:

- AP(Local Access): Connect the hotspot of the SIMPO WIFI with a mobile device to work in AP mode.
- STA(To Internet): There are two options to connect to the internet with SIMPO WIFI
- 1. Connect SIMPO WIFI to the router directly with a network cable.
- 2. Set up a wireless connection for SIMPO WIFI dongle through ZYC Assist APP

## Connect to Internet & WiFi Usage & ZYC Portal & ZYC Assist APP

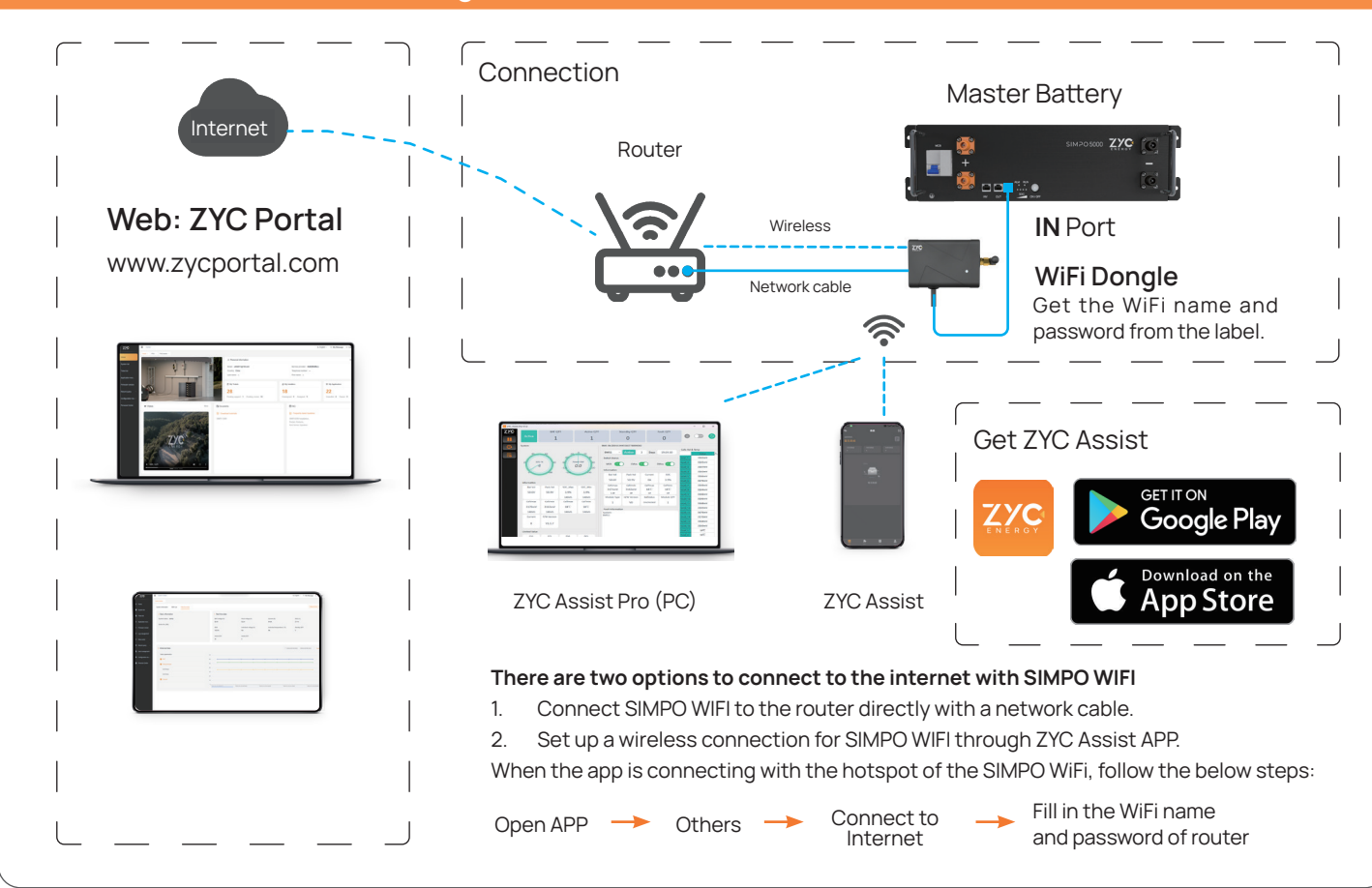